## Login to Planning & Self-Study

Planning & Self-Study (P&SS) by Watermark is LSU's system of record for Integrative Learning Core (ILC) assessment. This guide will walk you through accessing Planning & Self-Study (P&SS) and the technical components to add assessment data. This guide is for ILC assessment only. If you need guidance for degree and stand-alone certificate program assessment, please see the QuickStart Guide for Program Assessment listed at <u>www.lsu.edu/oie</u>. Additional resources are also available for your reference.

If at any time you need assistance with P&SS, please contact the Office of Institutional Effectiveness by email at <u>oie@lsu.edu</u> or by phone at 225-578-0021.

Each ILC course is enrolled in a workspace in P&SS. A workspace refers to the data silos where users enter assessment data.

To access P&SS, login to myLSU and click the Watermark icon under quick links.

You will be redirected to a page that will show the platforms you have access to. Only those faculty and staff who are responsible for reporting student learning assessment, integrative learning core assessment, and/or strategic planning have been granted access to the appropriate platform(s). Please report any technical difficulties accessing either of the Watermark products to <u>oie@lsu.edu</u>.

Click the **Planning & Self-Study** icon to enter the platform.

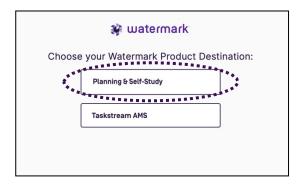

Planning & Self-Study by Watermark runs best using an Internet Browser other than Mozilla Firefox.

## LSU Planning & Self-Study Home Page

Once you are successfully logged in, you will be directed to your Planning & Self-Study homepage. This page will display all programs with which you are affiliated and will be listed under '*My Leadership'*. If you have dual assessment responsibilities – program assessment and ILC assessment – you will see all programs and/or courses, you are affiliated with.

ENTER COURSE

3

COURSE STATS Active Section: Students Enrolled: 0 PROFILE PROGRESS

Outcomes: Outcomes Mapped: 3/3

As a default, all Deans, Associate Deans, and Department Chairs only have access to 'View' the status of program assessment, corresponding reports, and the insights page.

If your course is not listed, please contact us by email at <u>oie@lsu.edu</u> or by phone at 225-578-0021.

| My Leadership<br>Mar engagen the subs(s), program(s), o<br>will receive guided prompts and tasks for effe<br>their profile(s) to access more insights about<br>improvement. | ctive leadership. Navigate to |  |  |
|----------------------------------------------------------------------------------------------------|-------------------------------|--|--|
| CM 1070 INT SUSTAIN BLT ENV<br>Course · i, Rachel May,                                                                                                    |                               |  |  |
| PROJECTS IN PROGRESS                                                                                                    |                               |  |  |
| ILC: Assessment Cycle 2021                                                                                                    |                               |  |  |
| 3 outcomes being assessed                                                                                                    |                               |  |  |
| Outcome Progress and Results                                                                                                    |                               |  |  |
| Not Started 🔳 In Progress 📕 Met 📕 N                                                                                                    | lot Met                       |  |  |

To enter the course's workspace, you can either a) click ENTER COURSE or b) click on the course name, i.e., in this case 'CM 1070 INT SUSTAIN BLT ENV'.

To enter assessment information for the annual ILC Assessment Cycle, you can either a) click the project title i.e., in this case 'ILC: Assessment Cycle 2021' or b) enter the course and go to the '*In Progress'* tab (see pg. 4)

You will also notice in the below screenshot there is a course stats and profile progress section. The profile progress section provides quick access to what has been entered for you, i.e. proficiency dimensions (aka outcomes).

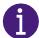

ILC dimensions will be termed as outcomes in this platform. Throughout this guide, the following terminology will be used in hopes of less confusion; Dimension(s)/outcome(s).

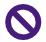

Disregard COURSE STATS – Active sections and students enrolled are misleading and inaccurate. The platform does not integrate with our LMS.

Disregard Outcomes Mapped – OIE will be the only ones utilizing this functionality of the platform. All alignments must be made by OIE.

| CM 1070 INT SUSTAIN BLT ENV<br>Course - Amirhosein Jafari, Rachel May, Tara Rose | ENTER COURS        | SE   |
|----------------------------------------------------------------------------------|--------------------|------|
| PROJECTS IN PROGRESS                                                             | COURSE STATS       |      |
| ILC: Assessment Cycle 2021                                                       | Active Section:    | 1    |
| 3 outcomes being assessed                                                        | Students Enrolled: | 0    |
| Outcome Progress and Results                                                     | PROFILE PROGR      | RESS |
|                                                                                  | Outcomes:          | 3    |
|                                                                                  | Outcomes Mapped:   | 3/3  |

Once you have entered the course, as you work in P&SS, if you need to return to your home page, you can usually locate a <u>Home</u> breadcrumb link in the upper left-hand corner of the page.

|      | Home > CM 1070      |
|------|---------------------|
| Home | INT SUSTAIN BLT ENV |

## **Course Workspace Structure in Planning & Self-Study**

Once you have entered the course, the workspace structure has three tabs listed across the top panel.

| Hom | e → CM 1070                      |                                            |                                         |
|-----|----------------------------------|--------------------------------------------|-----------------------------------------|
| INT | SUSTAIN BL                       | TENV                                       |                                         |
| θ   | Rach                             | el May, Tara Rose                          |                                         |
|     |                                  |                                            |                                         |
|     | ******                           |                                            |                                         |
|     | IN PROGRESS                      | COURSE INFORMATION                         | DOCS & REPORTS                          |
|     | *************                    |                                            | *************************************** |
|     | Projects In F                    | Progress                                   |                                         |
|     | Access, monitor progress from th | and track this course's projec<br>is page. | cts that are active and in              |
|     |                                  |                                            |                                         |

Due to how information flows in the system, the tabs are explained in the following order:

- ✓ Course Information
- ✓ In Progress
- ✓ Docs & Reports

**Course Information.** The '*Course Information*' tab contains the dimensions of the approved proficiency being used for ILC course assessment. OIE staff has entered all assessment information into the system for you. OIE staff will edit any assessment details necessary based on approved proposal and assessment change forms.

- ⇒ For all approved ILC Course Proposals, the dimensions/outcomes have been entered into the platform and aligned on the backend to the primary proficiency by OIE staff.
- ⇒ All information entered on this page was pulled from your approved ILC Course Proposal. Ideally, you will not revise the dimensions/outcomes being assessed until the 5-year course renewal. If you wish to make changes, update your assessment process using the required <u>assessment process change form</u> and submit to <u>gened@lsu.edu</u>. Do not make changes within the platform. The Faculty Senate ILC Committee will review your revised assessment plan. If approved, OIE staff will make any updates in the platform for you.

Disregard EDIT OUTCOME MAP - OIE will be the only ones utilizing this functionality of the platform. All alignments must be made by OIE.

Disregard MANAGE OUTCOMES - this tab is only to revise, delete, or archive your dimensions/outcomes being assessed. OIE staff will make any changes for you.

| Home > CM 1070                                                                                                    |                                                           |
|----------------------------------------------------------------------------------------------------|-----------------------------------------------------------|
| INT SUSTAIN BLT ENV                                                                                                    |                                                           |
| i, Tara Rose                                                                                                    |                                                           |
|                                                                                                    |                                                           |
| IN PROGRESS COURSE INFORMATION DOCS & REPORTS                                                                                                    |                                                           |
| Course Information                                                                                                    |                                                           |
| Communicate the purpose and design of your organization, program or course through<br>creation of outcomes and alignment to related organizations and courses for powerful<br>reporting and connections. |                                                           |
| *************                                                                                                    |                                                           |
| Outcomes                                                                                                    | EDIT OUT RE MAP MANABETCOMES                              |
| Outcomes that articulate the knowledge, skills, and dispositions attained by<br>students through learning and/or co-curricular experiences.                                                              |                                                           |
| Global Self-Awareness                                                                                                    | Personal and Social Responsibility                        |
| Mapping: • 1 Connection<br>Assessment Status: In Progress                                                                                                    | Mapping: © 1 Connection<br>Assessment Status: In Progress |
| Understanding Global Systems                                                                                                    |                                                           |
| Mapping: I Connection<br>Assessment Status: In Progress                                                                                                    |                                                           |
|                                                                                                    |                                                           |

**In Progress**. The *'In Progress'* tab allows course leads to access, monitor, and track project's that are active and in progress. Within an individual project is where assessment information will be entered.

As a reminder there are three ways to get to a project. From the home page under '**My Leadership**', you can a) click the project title i.e., in this case 'ILC: Assessment Cycle 2022', b) enter the course by clicking the 'Enter Course' button or c) click on the course name next to the cap icon.

| PROJECTS IN PROGRESS                                                     | COURSE STATS                 |
|--------------------------------------------------------------------------|------------------------------|
| ILC: Assessment Cycle 2021                                               | Active Section: 1            |
| 3 outcomes being assessed                                                | Students Enrolled: 0         |
| Outcome Progress and Results<br>Not Started In Progress I Met In Not Met | PROFILE PROGRESS Outcomes: 3 |
| ILC: Assessment Cycle 2022                                               | Outcomes Mapped: 3/3         |
| 3 outcomes being assessed                                                |                              |
| Outcome Progress and Results                                             |                              |
| Not Started 📕 In Progress 📕 Met 📕 Not Met                                |                              |

Once you have entered the course, the default page is the '*In Progress'* tab, select the appropriate project you want to enter.

| IN PROGRESS                             | COURSE INFORMATION             | DOCS & REPORTS           |  |
|-----------------------------------------|--------------------------------|--------------------------|--|
| Projects In P                           | rogress                        |                          |  |
| Access, monitor a<br>progress from this | nd track this course's project | s that are active and in |  |

| ntinuous Improvement Project(s) 1 project |                        |                |                 |  |
|-------------------------------------------|------------------------|----------------|-----------------|--|
| ILC: Asse                                 | essment Cycle          | 2023           |                 |  |
| DETAILS                                   |                        |                |                 |  |
| Status:                                   | Due:                   | Last Update:   | Last Update by: |  |
| In Progress                               | 07/31/2023             | 03/14/2023     | Tara Rose       |  |
| QUICK STATS                               |                        |                |                 |  |
| 2                                         | 2                      | 0 Actions Prop |                 |  |
| J Outcomes                                | J Measures             | O Actions Prop | osed            |  |
|                                           |                        |                |                 |  |
| Outcome Progre                            |                        |                |                 |  |
| Not Started                               | In Progress            | Met Not Met    |                 |  |
|                                           |                        |                |                 |  |
| Values are not show                       | vn when too close to e | each other.    |                 |  |
| Click or use arrow k                      | eys to see details.    |                |                 |  |

When you enter the project, the dimensions/outcomes you are assessing this cycle will appear. Select the dimension/outcome for which you are entering assessment information.

Reminder: All dimensions/outcomes that show up on this page must be fully complete (focus is quality not compliance) before reviewing and submitting your annual report. Required components of ILC Assessment Report (ILC-AR) include the following for each dimension/outcome reported in a given year:

| ← ILC: Assessment Cycle 2021<br>Reporting Year:Reporting Cycle 2021 Plan Admin: Tara Rose Due Date: 10/31/2021 |                                                          |  |
|----------------------------------------------------------------------------------------------------|----------------------------------------------------------|--|
| INT SUSTAIN BLT ENV                                                                                            |                                                          |  |
|                                                                                                    | INT SUSTAIN BLT ENV                                      |  |
|                                                                                                    | Global Self-Awareness<br>1 Measure 🕘   1 Action          |  |
|                                                                                                    | Personal and Social Responsibility 1 Measure  1 1 Action |  |
|                                                                                                    | Understanding Global Systems<br>1 Measure  1 1 Action    |  |
|                                                                                                    |                                                          |  |

- ⇒ Component I: Assessment Measure(s) & Methodology (*details of the measure activity*)
- $\Rightarrow$  Component II: Results (evaluation of the measure activity)
- ⇒ Component III: Findings (analysis of the results)
- $\Rightarrow$  Component IV: Recommended Action
- ⇒ Component V: Overall Dimension/Outcome Analysis

Assessment results, findings, and recommended action are reported per measure.

# ILC-AR COMPONENT I: Assessment Measure(s) & Methodology (*details of the measure activity*)

This requirement includes entering the measure details used to assess student achievement of dimensions/outcomes.

To begin entering in assessment information for a specific outcome – you will click the dropdown icon V next to 'Not Started.'

| INT | SUSTAIN | BLT | ENV |
|-----|---------|-----|-----|
|-----|---------|-----|-----|

Global Self-Awareness 3 Measures O O I 0 Actions

Not Started

You will notice that your measure and all details have been entered for you based on your approved proposal.

| Global Self-Awareness Multiple Choice Questions No results added. ADD RESULTS |                       |  |
|-------------------------------------------------------------------------------|-----------------------|--|
| No results added.                                                             | Global Self-Awareness |  |
| ADD RESULTS                                                                   |                       |  |
|                                                                               | ADD RESULTS           |  |

To add or edit measure details to an already existing measure, click the three-dot icon and click on **MEASURE DETAILS**.

| INT SUSTAIN BLT ENV   |                  |
|-----------------------|------------------|
| Global Self-Awareness |                  |
| Multiple Choice Exam  |                  |
| No results added.     | Measure Details  |
| ADD RESULTS           | Remove from Plan |

You will notice the Method, Course and Title have been entered for you; these fields cannot be changed. See details on pg. 3 if you need to update your assessment plan.

Details for 'Target' and 'Description' have been added. Click the pencil icon  $\checkmark$  to edit these details. The target section should include the assessment criteria approved in your ILC course proposal **and** a target of achievement. The ILC overall target is 80% of students will achieve a 'Meeting' performance level. You can choose to use this same target or create your own. OIE staff encourages course coordinators to review their selected target each year. The description section (already entered) should describe the measure (instrument) that will be used and how it was used to assess the outcome (dimension).

| Definition<br>Details of the n | neasure activity                                  | · · · |
|--------------------------------|---------------------------------------------------|-------|
| Method:                        | Assignment                                        |       |
| Outcome:                       | Global Self-Awareness                             |       |
| Course:                        | CM 1070: INT SUSTAIN BLT ENV                      |       |
| Title:                         | Multiple Choice Questions                         |       |
| Target:                        |                                                   |       |
| Description:                   |                                                   |       |
| Attachments:                   | TTACH DESCRIPTION DOCUMENTS Attach up to 5 files. |       |

All fields are required, not just the ones with an \*.

If you would like to add the rubric used to assess the measure or any other supporting documentation; click the **ATTACH DESCRIPTION DOCUMENTS**. Once you are done, click **UPDATE**.

| <b>Definition</b><br>Details of the m            | easure activity                                         |                                                                                                    |                                                                                                    |                                                               |
|--------------------------------------------------|---------------------------------------------------------|----------------------------------------------------------------------------------------------------|----------------------------------------------------------------------------------------------------|---------------------------------------------------------------|
| Method                                           |                                                         |                                                                                                    |                                                                                                    |                                                               |
| Assignment                                       |                                                         | Direct ~                                                                                               |                                                                                                    |                                                               |
| Outcome                                          |                                                         |                                                                                                    |                                                                                                    |                                                               |
| Global Self-Av                                   | vareness                                                |                                                                                                    |                                                                                                    |                                                               |
| Course                                           |                                                         |                                                                                                    |                                                                                                    |                                                               |
| CM 1070: INT                                     | SUSTAIN BLT ENV                                         | ſ                                                                                                    |                                                                                                    |                                                               |
| Title*                                           |                                                         |                                                                                                    |                                                                                                    |                                                               |
| Multiple Choic                                   | e Questions                                             |                                                                                                    |                                                                                                    |                                                               |
| Meeting: stud<br>Approaching:                    | udents who answe<br>ents who answer<br>students who ans | er 14 or 15 out of 15 qu<br>9 and 13 out of 15 que<br>wer 6 or 8 correct out<br>answer 5 or less corre | lestions correctly.<br>stions correctly.<br>of 15 questions correctly<br>ect out of 15 questions co | y.<br>orrectly.                                               |
| For example, 80<br>Description                   | % of the students                                       | will achieve a score of                                                                                | 3 or above.                                                                                         |                                                               |
| On the final ex<br>Fifteen (n=15,<br>Chapter 11. | am of the semest<br>Questions 31-45)                    | er (20% of the final gr<br>of those measured "g                                                        | ade), students were aske<br>Ilobal self-awareness" an                                               | ed 45 multiple choice questions.<br>nd covered materials from |
|                                                  |                                                         |                                                                                                    |                                                                                                    |                                                               |

Once the measure details have been updated, you will be redirected to the measure homepage.

| Definition<br>Details of the m | easure activity                                                                         |                                                                                                    | (i) ^                               |
|--------------------------------|-----------------------------------------------------------------------------------------|----------------------------------------------------------------------------------------------------|-------------------------------------|
| Method:                        | Assignment                                                                              |                                                                                                    |                                     |
| Outcome:                       | Global Self-Awareness                                                                   |                                                                                                    |                                     |
| Course:                        | CM 1070: INT SUSTAIN BL                                                                 | T ENV                                                                                                    |                                     |
| Title:                         | Multiple Choice Questions                                                               |                                                                                                    |                                     |
| Target:                        | <ul> <li>Approaching: Students s</li> </ul>                                             | t Approaching: Students scoring 0% or 1% points<br>scoring 2% or 3% points • Meeting: Students<br>Exceeding: Students scoring 6% or 7% points                     |                                     |
| Description:                   | and final (3 questions) exa                                                             | ed and distributed among midterm (2 questions)<br>ams. The midterm and final exams are responsible<br>burse grade, respectively, resulting in 7% of the<br>nsion. |                                     |
| = ATTACH DE                    | ESCRIPTION DOCUMENTS                                                                    | of 5 Files                                                                                                    |                                     |
| Accepted file ty               | pes: .pdf, .txt, .log, .xml, .doc,                                                      | .docx, .xis, .xisx, .ppt, .pptx, .gif, .jpg, .jpeg, .png, .                                                                                                    | csv                                 |
| Select the resu                | e measure activity<br>Its format that you would like is<br>able to include a summary or |                                                                                                    |                                     |
| I want to                      | upload the assessment<br>results files                                                  | I want to enter the count of students who meet/do not meet the criteria                                                                                           | Collect results from another system |
| Findings<br>Analysis of the r  | results                                                                                 |                                                                                                    | PAST FINDINGS                       |
| Measure Status                 |                                                                                         |                                                                                                    |                                     |
| Select Measu                   | ire Status                                                                              |                                                                                                    | ~                                   |
| Analysis<br>Please enter       | a narrative analysis of the rest                                                        | ults                                                                                                    |                                     |
|                                |                                                                                         |                                                                                                    |                                     |
| Actions                        | 1                                                                                       |                                                                                                    |                                     |
| There are no ac                | tions for this measure                                                                  |                                                                                                    |                                     |
|                                |                                                                                         |                                                                                                    |                                     |

# ILC-AR COMPONENT II: Results (evaluation of the measure activity)

The results section offers users three different formats:

- Not an Option: I want to upload the assessment results files
- <u>ONLY OPTION:</u> I want to enter the count of students who meet/do not meet the criteria.
- Not an Option: I want to align results from another system

| Select the results format that you would like<br>You will also be able to include a summary or |                                                                         |                                             |
|------------------------------------------------------------------------------------------------|-------------------------------------------------------------------------|---------------------------------------------|
|                                                                                                | []                                                                      |                                             |
| $\mathbf{\mathbf{v}}$                                                                          | 87                                                                      | $\mathbf{\vee}$                             |
| $\sim$                                                                                         |                                                                         |                                             |
| I want to upload the assessment results files                                                  | I want to enter the count of students who meet/do not meet the criteria | I want to align results from another system |

Disregard 'I want to upload the assessment results files.' LSU will not utilize this functionality.

Disregard 'I want to align results from another system on this page'. LSU will not utilize this functionality.

#### Click on the box titled, I WANT TO ENTER THE COUNT OF STUDENTS WHO MEET/DO NOT MEET THE CRITERIA.

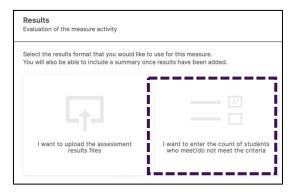

You will enter the 'overall aggregate counts for the measure activity.' There are only four (4) performance level options: Exceeding, Meeting, Approaching, and Not Approaching.

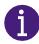

The counts entered into the categories are aggregated by course (this includes all section level data across all modalities).

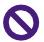

Disregard the '*Counts for each section*' on this page. LSU will not utilize this functionality.

|           | uation of the measure activity                                                                                              |            |                                                |                 | Change Collection Method |
|-----------|----------------------------------------------------------------------------------------------------|------------|------------------------------------------------|-----------------|--------------------------|
| 200000000 | er met/not met counts<br>ect the level of detail for met/not met counts                                                     | :*         |                                                |                 |                          |
| ۲         | Overall counts for this measure activity.<br>If you do not have values for some of the c<br>Exceeding<br>10<br>Met Total: 3 | Meeting 21 | leave them blank. Approaching 4 Not Met Total: | Not Approaching |                          |
| ≫         | Counts for each section<br>Enter counts for individual course sections,<br>in.                                              |            |                                                | v               |                          |

Once the counts are entered, click **VIEW RESULTS**.

The counts will now turn into a visual representation. If you need to edit the results, click **EDIT RESULTS**. Click the dropdown icon **V** to add the number of sections included in the overall aggregate counts.

The result files is optional unless the course is offered via multiple modalities (Faceto-Face, Online, LSU Online, and/or Dual Enrollment).

If an ILC course is offered in more than one modality, it is required that a data collection form (or similar file – e.g., excel) be uploaded for each modality into the **FILES** section and a summary provided. Files by section are optional.

| Results<br>Evaluation of the measure activity |                            |                    | Change Collect | tion Method |
|-----------------------------------------------|----------------------------|--------------------|----------------|-------------|
| Overall Proficiency Exceeding Meeting App     | roaching 📕 Not Approaching |                    |                |             |
| 18%                                           | 56%                        |                    | 21%            | 5%          |
| 2%                                            | Met Total: 74%             | Not Met Total: 26% |                | 10          |
|                                               |                            |                    |                | IT RESULTS  |
| Include result files and a summary o          | f results (optional)       |                    |                | J.          |

|                                | Change Collection Meth         |
|--------------------------------|--------------------------------|
|                                |                                |
|                                |                                |
|                                |                                |
|                                |                                |
| Browee and unload result files |                                |
|                                |                                |
|                                | Browse and upload result files |

After uploading file(s), click on the **SUMMARY** tab. Enter the summarized results of the measure.

Once the counts have been entered and you have reviewed the visual representation and uploaded corresponding files and a summary (if applicable), you will go straight to the findings section. If you are not ready to enter findings, be sure to **SAVE & CLOSE** – this button will be in the upper right-hand corner. If you accidently close your browser without saving, your information will be lost.

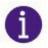

Information will NOT automatically save in this system.

If you close out the page, but are still active within the reporting platform, an error message will pop up.

| Changes are not saved ×                                                                                         |
|----------------------------------------------------------------------------------------------------|
| If you exit this page, you will lose all data and the measure will not be added. Do you still want to continue? |
| CANCEL CONTINUE                                                                                                 |

# ILC-AR COMPONENT III: Findings (analysis of the results)

Once you have documented the results of the measure, the next step is to document the Findings (analysis of the results).

The first option in this section is to document the 'Measure Status' for this Measure. Click the dropdown icon V to select whether the criteria for this Measure was **Met** or **Not Met**, based on the results (i.e. was the target achieved for the measure).

You will now enter a narrative analysis of the results in the following text field.

In future years, users will be able to access the ACTIONS & PAST RESULTS tab.

If the same Measure was used in previous assessment reporting cycles, you can view actions and results for previous iterations of that Measure to more effectively analyze how the results for the most recent iteration fit in to a longitudinal understanding of the Measure.

| Findings<br>Analysis of the results              | PAST FINDINGS |
|--------------------------------------------------|---------------|
| Measure Status                                   | -             |
| Select Measure Status                            |               |
| Analysis                                         |               |
| Please enter a narrative analysis of the results |               |
|                                                  |               |
|                                                  |               |
| Actions                                          |               |
| There are no actions for this measure            |               |
| ADD NEW ACTION                                   |               |
| S ADD NEW ACTION                                 |               |

After clicking on the past findings tab, the right-hand side of the screen will pull up any past findings.

| Pas | st Findings                |
|-----|----------------------------|
| •   | ILC: Assessment Cycle 2022 |
| •   | ILC: Assessment Cycle 2021 |
|     |                            |

#### An example with demo data is shown below.

| Past Findings                                                                                                    |                      | ×    |
|----------------------------------------------------------------------------------------------------|----------------------|------|
| ▼ ILC: Assessment Cycle 2022                                                                                                    |                      |      |
| Reporting Cycle 2022                                                                                                    |                      |      |
| Status: MET                                                                                                    |                      |      |
| Target: Assessment Criteria: • Not Approaching: Students scoring 0% or 1% points • Approaching: Students scoring 2% or 3% points • Meeting: Students 5% points • Exceeding: Students scoring 6% or 7% points                                                                                                    | scoring 4            | % or |
| Overall Proficiency                                                                                                    |                      |      |
| Exceeded Met Approached Not Met                                                                                                    |                      |      |
|                                                                                                    |                      |      |
| 26% 66%                                                                                                    | 7%                   | 2%   |
|                                                                                                    |                      |      |
| 0%                                                                                                    |                      | 100% |
| Result Files                                                                                                    |                      |      |
| globallearning (Fall 2021).xlsx                                                                                                    |                      |      |
| 2022 Spring globallearning.xlsx                                                                                                    |                      |      |
| Analysis                                                                                                    |                      |      |
| Fall 2021 (160 Students) Status: 5.21% = Meeting Summary Table: Question Exam Attempts Correct Correct Percentage Grade Weight Achieved Grade Q1 M<br>152 95.0% 1.50% 1.43% Q2 Midterm 160 130 81.3% 1.50% 1.22% Q3 Final 160 64 40.0% 1.33% 0.53% Q4 Final 160 106 66.2% 1.33% 0.88% Q1 Final 160 138 8<br>1.15% Total 7.00% 5.21% Spring 2022 (155 Students) Status: 5.17% = Meeting Summary Table: Question Exam Attempts Correct Correct Percentage Grade W<br>Achieved Grade Q1 Midterm 155 141 91.0% 1.50% 1.36% Q2 Midterm 155 125 80.6% 1.50% 1.21% Q3 Final 155 68 43.9% 1.33% 0.58% Q4 Final 155 108 69.7%<br>Q1 Final 155 127 81.9% 1.33% 1.09% Total 7.00% 5.17% | 6.3% 1.335<br>/eight | %    |
| Actions                                                                                                    |                      |      |
| Additional Training                                                                                                    |                      |      |
| Not Started                                                                                                    |                      |      |
|                                                                                                    |                      |      |

## **ILC-AR COMPONENT IV: Recommended Action**

Once you have documented results and findings for a measure, the next step is to document actions based on the results. Click **Add New Action** to enter your action.

| Findings<br>Analysis of the results                                           | PAST FINDINGS |
|-------------------------------------------------------------------------------|---------------|
| Measure Status                                                                |               |
| Select Measure Status                                                         | ~             |
| Analysis                                                                      |               |
| Please enter a narrative analysis of the results                              |               |
| Actions There are no actions for this measure                • ADD NEW ACTION |               |

A new 'add action' section will pop up on the right-hand side of the screen. Choose the type of action you intend to take from the list of options by clicking on the action.

| Add New Action                                       | × |
|------------------------------------------------------|---|
| Select the type of action you recommend.             |   |
| Revise Curriculum                                    |   |
| Restructure Outcome Statement                        |   |
| Revise Measurement / Assessment                      |   |
| Gather Additional Data                               |   |
| Revise Benchmark / Target                            |   |
| Adopt Or Expand Technologies                         |   |
| Additional Training                                  |   |
| Collaborate With Another Department / Unit / Program |   |
| Other                                                | ~ |
|                                                      |   |

Once you select an action type, enter a description of your recommended action under 'action description' and a recommended due date.

NOTE: all dates should be prospective, not retroactive.

Finally, click **CREATE ACTION**.

| Add Action                       |                      |
|----------------------------------|----------------------|
| Action Type                      | CANCEL CREATE ACTION |
| Revise Measurement / Assessment  |                      |
| ✓ Change Action Type             |                      |
| Action Description*              |                      |
| Describe your recommended Action |                      |
| n<br>1                           |                      |
| Recommended Due Date             |                      |
| mm/dd/yyyy                       |                      |

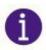

Once ALL information has been entered for Measure, Results, Findings and Actions, Click SAVE & CLOSE in the upper right-hand corner. \*Information will NOT automatically save in this system.

## ILC-AR COMPONENT V: Overall Dimension/Outcome Analysis

Once you SAVE & CLOSE you will be led back to the dimensions/outcomes homepage and will automatically be asked to ANALYZE OUTCOME. Analyzing the overall outcome is required.

#### Click ANALYZE OUTCOME.

| ÷    | ILC: Assessment Cycle 2021<br>Reporting Year:Reporting Cycle 2021 Plan Admin: Tara Rose Due Date: 10/31/2021 | REVIEW AND SUBMIT           |
|------|----------------------------------------------------------------------------------------------------|-----------------------------|
| NT S | STAIN BLT ENV                                                                                                | ADD/EDIT OUTCOMES Z ACTIONS |
|      | INT SUSTAIN BLT ENV                                                                                          |                             |
|      | Global Self-Awareness                                                                                        | ~                           |
|      | Multiple Choice Questions                                                                                    | $\oplus$                    |
|      | ADD ACTIONS                                                                                                  | New Measure                 |
|      | ANALYZE OU                                                                                                   | тсоме                       |

In this section you will provide an overall analysis (narrative) of the outcome and its *combined* measures. For ILC assessment – you will not have more than one measure per dimension/outcome. Entering information into this section is optional.

Next, you will determine the overall dimension/outcome status of **Met/Not Met** by clicking the dropdown icon **V**. This is required.

Finally, you can document actions that are related to the dimension/outcome but which are not related to a specific measure by clicking add new action beneath general actions. This is optional.

| Provide analysis of t | he outcome and its combined measure(s). |  |
|-----------------------|-----------------------------------------|--|
| Outcome Status        |                                         |  |
| Select Status         |                                         |  |

| Outcome Analysis |         |
|------------------|---------|
| Select Status    | and its |
| Met              | _       |
| Not Met          |         |

Once information has been entered for Measure, Results, Findings, Actions, and Analyze Outcome, you will close the dimension/outcome by clicking the collapse icon  $^{\Lambda}$ . This will take you back to the dimensions/outcomes homepage where you will see all dimensions/outcomes you are supposed to enter information for. Follow the same process for entering information, as described on pgs. 6-16, for all other dimensions/outcomes.

| F ILC: Assessment Cycle 2021<br>Reporting Year: Reporting Cycle 2021 Plan Admi | n: Tara Rose Due Date: 10/31/2021                                                                                                    |             | REVIEW AND SUBMIT |
|--------------------------------------------------------------------------------|----------------------------------------------------------------------------------------------------|-------------|-------------------|
| NT SUSTAIN BLT ENV                                                             |                                                                                                    |             |                   |
|                                                                                | INT SUSTAIN BLT ENV                                                                                                    |             |                   |
|                                                                                | Global Self-Awareness                                                                                                    |             |                   |
|                                                                                | Multiple Choice Questions                                                                                                    | Hew Measure |                   |
|                                                                                | Outcome Analysis<br>Overall, students seem to do fairly well on global self-awareness<br>Outcome Status<br>Met<br>Ceneral Outcome Actions<br>© ADD NEW ACTION |             |                   |
|                                                                                | Personal and Social Responsibility 1 Measure  1 O Actions                                                                                                    | MET ~       |                   |
|                                                                                | Understanding Global Systems<br>1 Measure 🌒   0 Actions                                                                                                    | MET ~       |                   |
|                                                                                |                                                                                                    |             |                   |

6

Once <u>ALL</u> information has been entered (Measure, Results, Findings and Actions, and Analyze Dimension/Outcome) – for <u>ALL</u> dimensions/outcomes - click **REVIEW AND SUBMIT** in the upper right-hand corner.

|   | REVI              | EW AND SUBMIT |
|---|-------------------|---------------|
| ĺ | ADD/EDIT OUTCOMES |               |

## ILC-AR Report: Review, Submit, Done

Once you click 'review and submit' from the dimension/outcome homepage, you have the option to review (and edit if needed) before you are officially DONE.

Review allows the user to review the entire report before submitting. From this page the user can also download a PDF version of the report. Once the review is complete, click **SUBMIT**.

If you need to edit anything, click **EDIT**. Editing, will take you back to the dimension/outcome homepage. If you click submit, you get one more chance to review your report.

| ← ILC: Assessment Cycle 2021<br>Reporting Year: Reporting Cycle 2021 Plan Admin: Tare                                                                                                    | Rose Due Date: 10/31/2021                                                          |                             |                        |
|----------------------------------------------------------------------------------------------------|------------------------------------------------------------------------------------|-----------------------------|------------------------|
| INT SUSTAIN BLT ENV                                                                                                    |                                                                                    |                             |                        |
| Review your assessment report for this Course. You can o<br>the outcomes workspace by clicking "Edit". Once submitt<br>be able to edit this report until it is permanently closed by<br>administrator.                                                                                        | ed, you will still                                                                 |                             |                        |
| ILC: ASSESSMENT CYCLE 2021<br>CM 1070: INT SUSTAIN BL                                                                                                    | T ENV                                                                              |                             | Download as a PDF ( *) |
| Reporting Cycle 2021<br>INT SUSTAIN BLT ENV<br>Global Self-Awareness MET                                                                                                    |                                                                                    |                             |                        |
| MEASURES                                                                                                    | RESULTS                                                                            | ACTIONS                     |                        |
| Multiple Choice Questions<br>On the final exam of the semester (20% of the<br>final grade), students were asked 45 multiple<br>choice questions. Fifteren (n=5) Questions<br>31-431 of those measured "knowledge<br>cultural worldwirer frameworks" and covered<br>materials from Chapter 11. | MET<br>Overall Proficiency<br>Exceeding III Aedring Approaching<br>Not Approaching | No actions have been added. |                        |
| Direct - Assignment<br>INT SUSTAIN BLT ENV: CM 1070                                                                                                    | 0% 100%<br>Exceeding: 35%                                                          |                             |                        |

If you are satisfied with the report, click **DONE**. If you need to edit anything, click **EDIT**. Editing, will take you back to the dimension/outcome homepage.

|          | LC: Assessment Cycle 2021<br>Reporting Year: Reporting Cycle 2021 Plan Admin: Tara R                                                                                                    | ose Due Date: 10/31/2021                                                       |                             |                         |
|----------|----------------------------------------------------------------------------------------------------|--------------------------------------------------------------------------------|-----------------------------|-------------------------|
| INT SUST | AIN BLT ENV                                                                                                    |                                                                                |                             | Last Submitted: 02/23/2 |
| ĺ        | ILC: ASSESSMENT CYCLE 2021<br>CM 1070: INT SUSTAIN BLT                                                                                                    | T ENV                                                                          |                             | Download as a PDF (1)   |
|          | Reporting Cycle 2021<br>INT SUSTAIN BLT ENV<br>Global Self-Awareness MET                                                                                                    |                                                                                |                             |                         |
|          | MEASURES                                                                                                    | RESULTS                                                                        | ACTIONS                     |                         |
|          | Multiple Choice Questions<br>On the final exam of the semester (20% of the<br>final grade), students were asked 45 multiple<br>choice questions. Fifteen (n-45 Questions<br>31-45) of those measured "knowledge<br>cultural worldview (frameworks" and covered<br>materials from Chapter 11. | MET<br>Overall Proficiency<br>Exceeding Meeting Approaching<br>Not Approaching | No actions have been added. |                         |

Once 'done' has been selected, you will be redirected to the Course homepage.

**Docs & Reports.** The docs and reports tab provides a space where you can easily access all your completed ILC Proposals, monitoring reports, and any reference documents.

- ⇒ Once OIE staff has closed the reporting year, completed reports will show up under 'Completed Assessment Plan Reports'. Once reports show up on this page, they cannot be edited.
- ⇒ All approved ILC Course Proposals have been uploaded under 'Reference Documents'. To download your approved ILC Course Proposal, click the download icon.
- ⇒ An At-A-Glance document has been uploaded under 'Reference Documents'. The At-A-Glance document includes the following information: course approval date, course renewal date, modality, BOR area, proficiency, dimension assessed, measure used, course coordinator name and contact email, and the Taskstream workspace archive link (if applicable).
- ⇒ Courses are welcome to upload any other needed reference documents by clicking 'Upload New Document'.

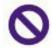

Disregard MONITORING EXPORTS. Currently, OIE is asking courses 'not' to map outcomes in the system. Because of this, the monitoring exports will not provide any useful information.

| IN PROGRESS                                   | COURSE INFORMATION                                          | DOCS & REPORTS                     |  |
|-----------------------------------------------|-------------------------------------------------------------|------------------------------------|--|
| Docs & Rep<br>Access reports and organization | and add documents to track y                                | ur continuous improvements         |  |
|                                               | sessment Plan Reports<br>pad your historical assessment pla | reports to review your improvement |  |
| ILC: Asses<br>3 outcomes a                    | sment Cycle 2021                                            | ILC: Assessment Cycle 2022         |  |

| Reference Documents<br>Upload important reports and doct<br>as well as evidence of success and | uments that demonstrate your organization's value and design, ${\rm improvement}. O$ | UPLOAD NEW DOCUMENT |
|------------------------------------------------------------------------------------------------|--------------------------------------------------------------------------------------|---------------------|
| CM 1070 At-A-Glance.pdf                                                                        | 2022/04/04 10:56 AM                                                                  |                     |
| CM 1070 Sig - signed.pdf                                                                       | 2021/12/02 1:37 PM                                                                   | (±) (i)             |
| ILC CM 1070 complete.pdf                                                                       | 2022/03/08 10:53 AM                                                                  |                     |

## **Additional Information**

Resources to support Integrative Learning Core assessment are available on the Office of Institutional Effectiveness website (<u>www.lsu.edu/oie</u>), including the QuickStart Guide, timelines, templates, etc. Workshop participation is available via registration at <u>https://training.lsu.edu</u>. Departmental or individualized sessions are available upon request.

For questions about Planning & Self-Study, email <u>oie@lsu.edu</u> or phone 8-0021.